## **Treść Pomocy programu instalacyjnego**

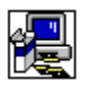

Następujące pola dialogu są opisane w Pomocy programu instalacyjnego:

Brak pamięci dyskowej Dostępne komponenty Instalacja głównej aplikacji Instalacja użytkownika Katalog zawiera jeden lub więcej plików Komponenty dla ponownej instalacji Pliki współużytkowane Ponowna instalacja Ponownie uruchom Windows Serwer sieci **Witamy** Wymień aplikację Zainstaluj aplikację Zmień katalog (z przyciskiem Użyj źródła) Zmień katalog

## **Witamy!**

W trakcie instalacji, która za chwilę się rozpocznie, program instalacyjny nie będzie w stanie zainstalować plików systemowych oraz zmodyfikować plików współużytkowanych, jeśli są aktualnie w użyciu. Zalecamy zatem, by przed przystąpieniem do instalacji zamknąć wszystkie aktualnie wykonywane aplikacje.

#### **Aby zamknąć aplikacje bez opuszczania programu instalacyjnego:**

- 1. Naciśnij kombinację klawiszy CTRL+ESC , aby wyświetlić pole dialogu **Aplikacje aktywne** i sprawdź, jakie aplikacje są aktualnie otwarte.
- 2. Na liście aplikacji zaznacz te, które chcesz zamknąć.
- 3. Wybierz przycisk **Zakończ**.

**Uwaga** Menedżer programów i program instalacyjny muszą pozostać otwarte.

### **Aby zamknąć sesję MS-DOS:**

- 1. Na liście aplikacji zaznacz MS-DOS.
- 2. Wybierz przycisk "Przełącz na".
- 3. Po zgłoszeniu się systemu MS-DOS napisz **exit.**
- 4. Naciśnij ENTER.

# **Zmień katalog**

### **Aby zmienić katalog docelowy dla instalacji aplikacji:**

Wykonaj jedną z następujących czynności:

W polu "Ścieżka" wpisz pełną ścieżkę dostępu do katalogu docelowego i wybierz przycisk "OK".

 W polu "Katalogi" zaznacz katalog, w którym chcesz umieścić aplikację, i wybierz przycisk "OK". Program otworzy ten katalog i wyświetli go w polu "Ścieżka". Aby zaakceptować katalog, wybierz przycisk "OK".

Jeśli katalog znajduje się na innej stacji dysków, zaznacz odpowiednią stację w polu "Stacje dysków". (By ujrzeć listę dostępnych stacji, kliknij to pole lub strzałkę po jego prawej stronie.) Katalogi z wybranej stacji pojawią się w polu "Katalogi".

Jeśli potrzebny katalog nie istnieje, zaznacz stację dysków i katalog, który ma się pojawić na początku ścieżki, po czym w polu "Ścieżka", na końcu wyświetlonej tam ścieżki, dopisz nazwę nowego podkatalogu.

# **Zainstaluj aplikację**

**Aby zainstalować aplikację w katalogu wyświetlonym w polu Katalog**

Wybierz przycisk "OK". Þ.

# **Aby zainstalować aplikację w innym katalogu**

Wybierz przycisk "Zmień katalog".k.

# **Wymień aplikację**

W katalogu wyświetlonym w polu "Katalog" program instalacyjny natrafił na aktualną lub starszą wersję instalowanej aplikacji.

Istniejącą wersję aplikacji można zastąpić nową lub pozostawić ją w swoim katalogu, a nową zainstalować w innym katalogu.

### **Aby wymienić aplikację w katalogu wyświetlonym w polu Katalog**

Wybierz przycisk "OK". ▶

### **Aby zainstalować nową wersję aplikacji w innym katalogu**

k. Wybierz przycisk "Zmień katalog".

# **Instalacja głównej aplikacji**

Program instalacyjny wyświetla różne możliwości przeprowadzenia instalacji. Wybierz przycisk dla odpowiedniego typu instalacji.

Jeśli pewien typ instalacji jest niedostępny, oznacza to, że na dysku twardym brakuje miejsca potrzebnego dla przeprowadzenia instalacji tego typu. Wykonaj jedną z następujących czynności:

- ь Wybierz inny typ instalacji.
- ▶ Wybierz inną stację dysków, klikając przycisk "Zmień katalog".

▶ Przełącz się na inną aplikację (np. na Menedżera plików) i usuń pliki z dysku twardego, tak by pojawiła się na nim dostateczna ilość wolnego miejsca. Przełączenia można dokonać, naciskając klawisze CTRL+ESC i wybierając aplikację z wyświetlonej listy.

Zakończ pracę programu instalacyjnego, wybierając przycisk "Koniec".▶

### **Instalacja użytkownika**

Ten typ instalacji pozwala na wybór określonych opcji do zainstalowania.

### **Aby zainstalować wybrane opcje**

W polu "Opcje" zaznacz pole wyboru obok nazwy komponentu, który chcesz zainstalować, albo wyczyść to pole w przypadku przeciwnym. Aby zaznaczyć lub wyczyścić pole wyboru obok nazwy komponentu, kliknij to pole lub zaznacz komponent i naciśnij klawisz spacji.

Opis zaznaczonego komponentu pojawia się w polu "Opis".

### **Aby zobaczyć więcej opcji**

W polu "Opcje" zaznacz komponent i wybierz przycisk "Zmień opcję". И

**Uwaga** Przycisk "Zmień opcję" jest niedostępny, jeśli dany komponent nie ma żadnych elementów składowych.

### **Aby zainstalować komponent w innym katalogu**

r W polu "Opcje" zaznacz komponent i wybierz przycisk "Zmień katalog". Przycisk ten jest dostępny tylko wtedy, gdy zaznaczony komponent może być zainstalowany w innym katalogu.

Wiersz opatrzony napisem "Wymagana pamięć" informuje, ile pamięci dyskowej potrzeba do zainstalowania zaznaczonych komponentów. Komponenty te zostaną zainstalowane na podanej stacji dysków.

## **Dostępne komponenty**

Pozwala na wskazanie, które elementy składowe aplikacji mają być zainstalowane, a które nie.

#### **Aby zainstalować wybrane opcje**

W polu "Opcje" zaznacz pole wyboru obok nazwy komponentu, jeśli chcesz, by ten komponent został zainstalowany, albo wyczyść to pole w przypadku przeciwnym. Aby zaznaczyć lub wyczyścić pole wyboru obok nazwy komponentu, kliknij to pole lub zaznacz komponent i naciśnij klawisz spacji.

Opis zaznaczonego komponentu pojawia się w polu "Opis".

Wiersz opatrzony napisem "Wymagana pamięć" informuje, ile pamięci dyskowej potrzeba do zainstalowania zaznaczonych komponentów. Komponenty te zostaną zainstalowane na podanej stacji dysków.

**Uwaga** Podana wielkość informuje o wielkości pamięci wymaganej dla instalacji tylko tych komponentów, które są zaznaczone w polu "Opcje", a nie dla wszystkich, które są instalowane na tej stacji dysków.

### **Pliki współużytkowane**

Program instalacyjny wyświetla katalog, w którym zostaną zainstalowane pliki, które są używane przez więcej niż jedną aplikację. Przykłady takich plików, to narzędzia korektorskie i konwertery plików. Jeśli podana nazwa katalogu jest właściwa, wybierz przycisk "OK".

### **Aby zmienić katalog dla plików współużytkowanych**

¥ Wybierz przycisk "Zmień katalog".

### **Serwer sieci**

Program instalacyjny wyświetla nazwę serwera i sieciową ścieżkę dostępu do katalogu, w którym użytkownicy znajdą pliki współużytkowane. Nazwa serwera i ścieżka powinny być takie same, jak przy wywoływaniu tych plików na serwerze. Jeśli nazwa serwera i ścieżka są właściwe, wybierz przycisk "Kontynuuj". Jeśli użytkownicy będą wywoływali pliki współużytkowane z innego serwera i z innej ścieżki, zmień nazwę serwera w polu "Serwer sieci" i ścieżkę w polu "Ścieżka sieciowa", po czym naciśnij przycisk "Kontynuuj".

### **Serwer sieci**

Program instalacyjny nie znalazł podanej nazwy serwera sieci lub ścieżki sieciowej, podanych jako katalog dla plików współużytkowanych. Nazwa serwera i ścieżka powinny być takie same, jak przy wywoływaniu tych plików na serwerze. Wpisz prawidłowe oznaczenia serwera sieci i ścieżki sieciowej, po czym naciśnij przycisk "Kontynuuj".

## **Ponowna instalacja**

Ten typ instalacji pozwala na zainstalowanie wybranych komponentów lub usunięcie komponentów poprzednio zainstalowanych.

### **Aby zainstalować wybrane opcje**

▶ W polu "Opcje" zaznacz pole wyboru obok nazwy komponentu, który chcesz zainstalować, albo wyczyść pole, jeśli chcesz ten komponent usunąć. Aby zaznaczyć lub wyczyścić pole wyboru obok nazwy komponentu, kliknij to pole lub zaznacz komponent i naciśnij klawisz spacji.

Opis zaznaczonego komponentu pojawia się w polu "Opis".

### **Aby zobaczyć więcej opcji**

W polu "Opcje" zaznacz komponent i wybierz przycisk "Zmień opcję". **Uwaga** Jeśli przycisk "Zmień opcję" jest niedostępny, oznacza to, że dany komponent został zainstalowany przez inną aplikację. Takiego komponentu nie można ani ponownie zainstalować, ani usunąć.

### **Aby zainstalować komponent w innym katalogu**

W polu "Opcje" zaznacz komponent i wybierz przycisk "Zmień katalog". Przycisk ten jest dostępny tylko wtedy, gdy zaznaczony komponent może być zainstalowany w innym katalogu.

Wiersz opatrzony napisem "Wymagana pamięć" informuje, ile pamięci dyskowej potrzeba do zainstalowania zaznaczonych komponentów. Komponenty te zostaną zainstalowane na podanej stacji dysków.

U dołu ekranu pokazywana jest łączna liczba dodawanych lub usuwanych komponentów.

# **Komponenty dla ponownej instalacji**

Pozwala na zainstalowanie lub usunięcie wybranych elementów składowych danej aplikacji.

#### **Aby wybrać opcje**

W polu "Opcje" zaznacz pole wyboru obok nazwy komponentu, który chcesz zainstalować, albo wyczyść pole, jeśli chcesz ten komponent usunąć. Aby zaznaczyć lub wyczyścić pole wyboru obok nazwy komponentu, kliknij to pole lub zaznacz komponent i naciśnij klawisz spacji.

Opis zaznaczonego komponentu pojawia się w polu "Opis".

Wiersz opatrzony napisem "Wymagana pamięć" informuje, ile pamięci dyskowej potrzeba do zainstalowania zaznaczonych komponentów.

U dołu ekranu pokazywana jest łączna liczba dodawanych lub usuwanych komponentów.

# **Brak pamięci dyskowej**

Brakuje pamięci dyskowej do zainstalowania wszystkich wybranych opcji.

Wyświetlana jest wielkość pamięci dyskowej potrzebnej do zainstalowania wszystkich wybranych opcji, wielkość pamięci aktualnie wolnej na dysku oraz różnica między nimi (pole "Brakująca pamięć na dysku").

Wartość w polu "Brakująca pamięć na dysku" wyznacza wielkość pamięci dyskowej, jaka musi być zwolniona, aby program instalacyjny mógł zainstalować wszystkie wybrane opcje.

Wykonaj jedną z następujących czynności:

- ь Zmień opcje instalacji, wybierając przycisk "Zmień opcje".
- ▶ Podejmij próbę instalacji wybranych opcji, wybierając przycisk "Instaluj".

Przełącz się na inną aplikację (np. na Menedżera plików) i usuń pliki z dysku twardego, tak by pojawiła się na nim dostateczna ilość wolnego miejsca. Przełączenia można dokonać, naciskając klawisze CTRL+ESC i wybierając aplikację z wyświetlonej listy.

▶ Zakończ pracę programu instalacyjnego, wybierając przycisk "Koniec".

# **Zmień katalog (z przyciskiem Użyj źródła)**

### **Aby zmienić katalog docelowy dla instalacji aplikacji:**

Wykonaj jedną z następujących czynności:

W polu "Ścieżka" wpisz pełną ścieżkę dostępu do katalogu docelowego i wybierz przycisk "OK".

 W polu "Katalogi" zaznacz katalog, w którym chcesz umieścić aplikację, i wybierz przycisk "OK". Program otworzy ten katalog i wyświetli go w polu "Ścieżka". Aby zaakceptować katalog, wybierz przycisk "OK".

Jeśli katalog znajduje się na innej stacji dysków, zaznacz odpowiednią stację w polu "Stacje dysków". (By ujrzeć listę dostępnych stacji, kliknij to pole lub strzałkę po jego prawej stronie.) Katalogi z wybranej stacji pojawią się w polu "Katalogi".

Jeśli potrzebny katalog nie istnieje, zaznacz stację dysków i katalog, który ma się pojawić na początku ścieżki, po czym w polu "Ścieżka" na końcu wyświetlonej tam ścieżki dopisz nazwę nowego podkatalogu.

### **Aby używać plików poprzez sieć**

Wybierz przycisk "Użyj źródła". Pliki nie będą kopiowane na lokalny dysk twardy.

### **Ponownie uruchom Windows**

Obecnie, program instalacyjny uruchomi ponownie system Windows, co zakończy proces instalacji. Zaleca się zachowanie plików i zamknięcie wszystkich otwartych aplikacji, w tym sesji MS-DOS, a następnie naciśnięcie przycisku "Kontynuuj".

#### **Aby zamknąć aplikacje bez opuszczania programu instalacyjnego:**

- 1. Naciśnij kombinację klawiszy CTRL+ESC , aby wyświetlić pole dialogowe **Aktywne aplikacje** , i sprawdź, jakie aplikacje są aktualnie otwarte.
- 2. Na liście aplikacji zaznacz te, które chcesz zamknąć.
- 3. Wybierz przycisk **Zakończ**.

**Uwaga** Menedżer programów i program instalacyjny muszą pozostać otwarte.

#### **Aby zamknąć sesję MS-DOS:**

- 1. Na liście aplikacji zaznacz MS-DOS
- 2. Wybierz przycisk "Przełącz na".
- 3. Po zgłoszeniu się systemu MS-DOS napisz **exit.**
- 4. Naciśnij ENTER.

Wybranie przycisku "Kontynuuj" uruchomi od nowa system Windows. Jeśli jakiekolwiek aplikacje pozostały otwarte, to dane, które nie zostały zachowane, mogą zostać utracone.

## **Katalog zawiera jeden lub więcej plików**

Używając programu Setup z opcją /a (instalacja administratora) należy pamiętać, że katalog docelowy na serwerze sieciowym lub wspólnie użytkowany katalog powinien być pusty. W przeciwnym razie można spowodować zniszczenie pliku potrzebnego użytkownikom sieci.

Użytkownik, który uruchamia program instalacyjny ze wspólnie użytkowanego katalogu w celu dodania lub usunięcia plików ze swojej instalacji, musi mieć dostęp do tej wersji programu instalacyjnego, której używał za pierwszym razem.

### **Aby zainstalować Setup do pustego katalogu:**

wybierz przycisk "OK", a potem wykonaj jedną z poniższych czynności:

Wpisz lub wybierz ścieżkę do istniejącego, pustego katalogu.

Lub

 Wpisz nazwę (i, jeżeli trzeba, pełną ścieżkę dostępu) katalogu, który chcesz utworzyć. Lub

 Jeżeli pliki w istniejącym katalogu nie są już potrzebne, przejdź do Menedżera Programów, usuń katalog, a następnie zainstaluj nową wersję programu Setup do oryginalnego katalogu.

**Uwaga** Jeżeli użytkownicy sieci instalowali program użytkowy z możliwością powrotu do programu instalacyjnego w celu dodania lub usunięcia komponentów lub całego programu użytkowego, to będą potrzebowali oryginalnej (starej) wersji programu instalacyjnego. W takim przypadku zmieniając wersję programu użytkowego należy: usunąć starą wersję programu użytkowego przy pomocy starej wersji programu instalacyjnego, a następnie zainstalować nową wersję programu użytkowego przy pomocy nowej wersji programu instalacyjnego.